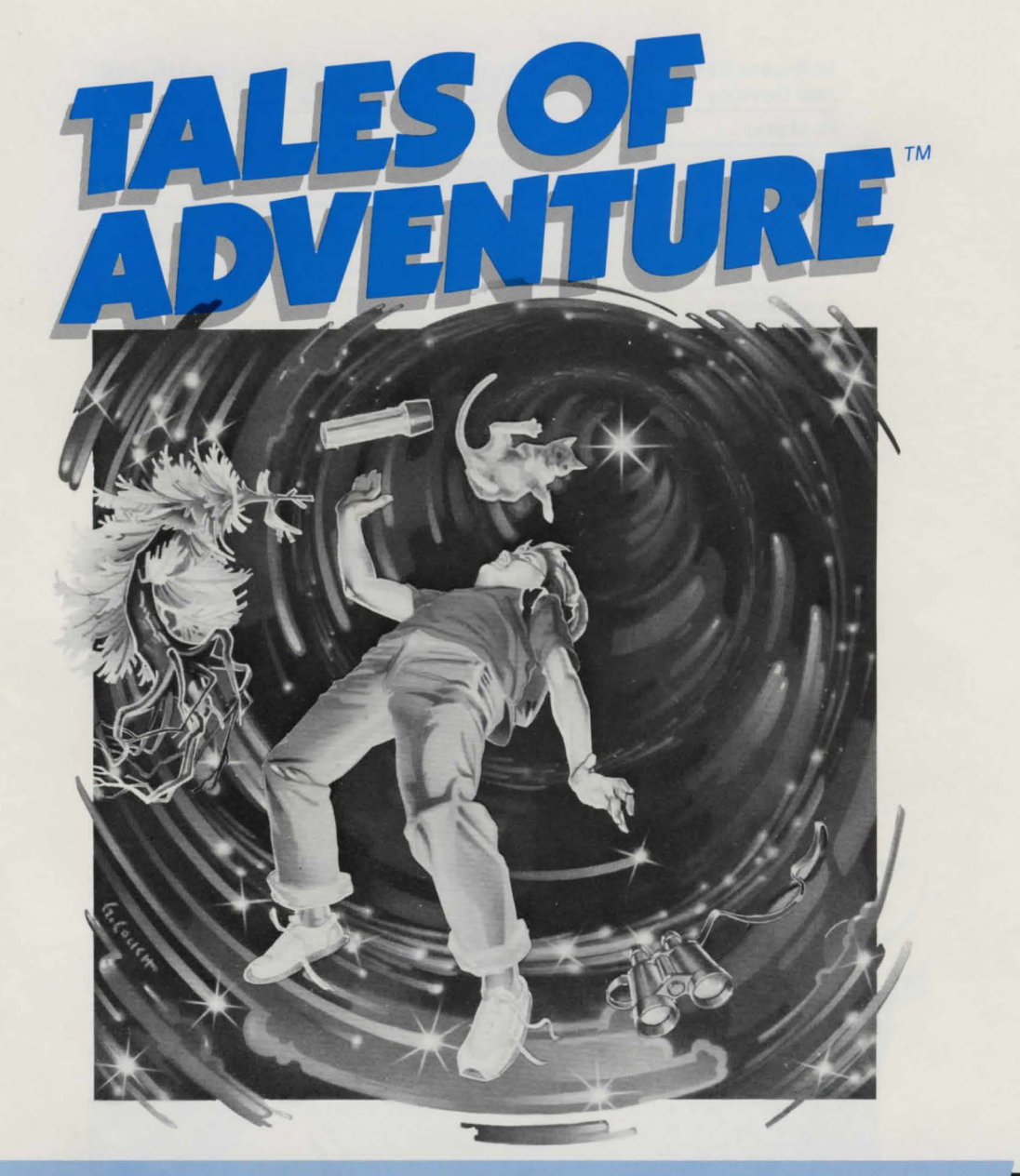

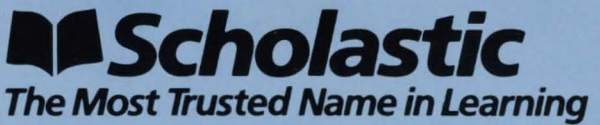

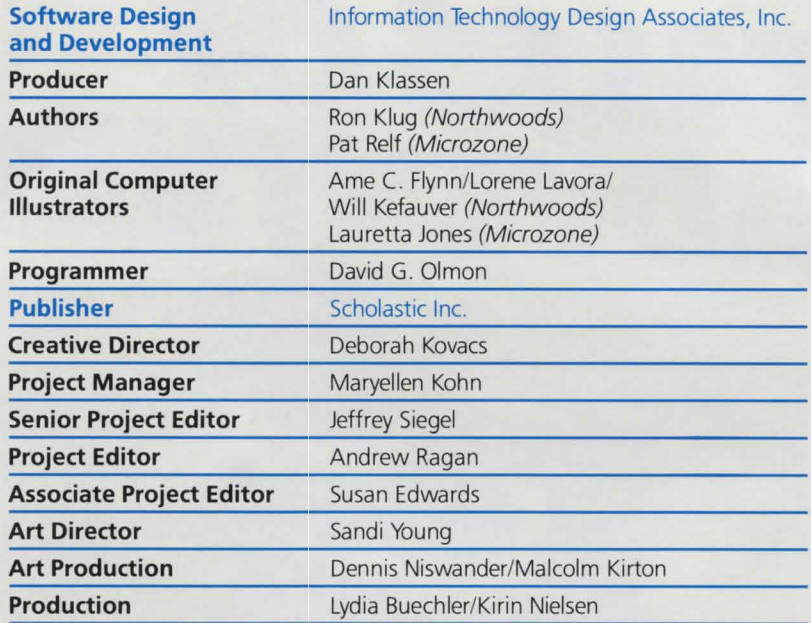

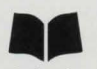

**Scholastic Inc.** New York Toronto London Auckland Sydney Tokyo

Tales of Adventure<sup>™</sup> is adapted from Microzine™. Microzine is designed and developed by Information Technology Design Associates, Inc.

Graphics routines from Penguin Software's Graphics Magician were written by Mark Pekzarski, David Lubar, Chris Jochumson and Michael Shaver. High-resolution character graphics for the Apple® version created with Apex Text, © 1983, Tim Cimbura.

Copyright © 1984 by Scholastic Inc. All rights reserved . Printed in U.S.A. Published by Scholastic Inc.

Notice: This work is fully covered by the Copyright Law of the U.S. (Title 17 of the U.S. Code) and the Universal Copyright Convention. Unauthorized copying is strictly prohibited.

ISBN : 0-590-95694-9 12 1110 9 8 7 6 5 4 3 2 1 8 4 5 6 7 8 9/8

# **Tales of Adventure™**

## **HOW TO USE THE PROGRAM**

## *RETURN* **or** *ENTER*

Whenever you make a choice or type information into the computer, you must press **RETURN** (if you are using an Apple® or Commodore 64® computer) or **ENTER** (if you are using an IBM computer). This tells the computer that you are ready for it to go ahead.

## **Table ol Contents**

When you are given the Table of Contents, use the arrow keys to choose which feature you want to go through, then press **RETURN or ENTER.** 

## (Back **Arrow) or DEL Ker**

If you catch a typing mistake before you press **RETURN or ENTER,**  use the  $\leftarrow$  (back arrow key on the Apple or IBM computer) or the **DEL** key (on the Commodore 64 computer) to erase it. Then retype the correct letter or number.

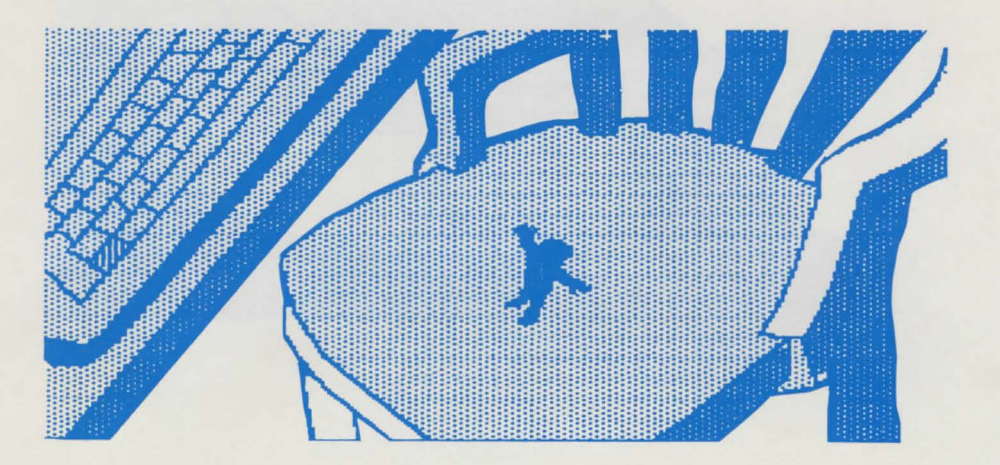

#### **ESC or C= to Quit**

If your choices lead you down a path that you've taken before, and you don't want to explore it again, press the **ESC** key (on the Apple or the IBM computer) or the **C=** key (on the Commodore 64 computer) when you reach a decision screen. You can then return to the beginning of the program and find a new path in the story.

#### **S to** *Skip*

The Sat the bottom of some screens in Adventures in the Microzone™ offers a skip option . If you press **S** you will skip ahead to the next decision screen. You should only use it to avoid screens you've seen many times before. Skip ahead to a decision screen and then branch in a new direction .

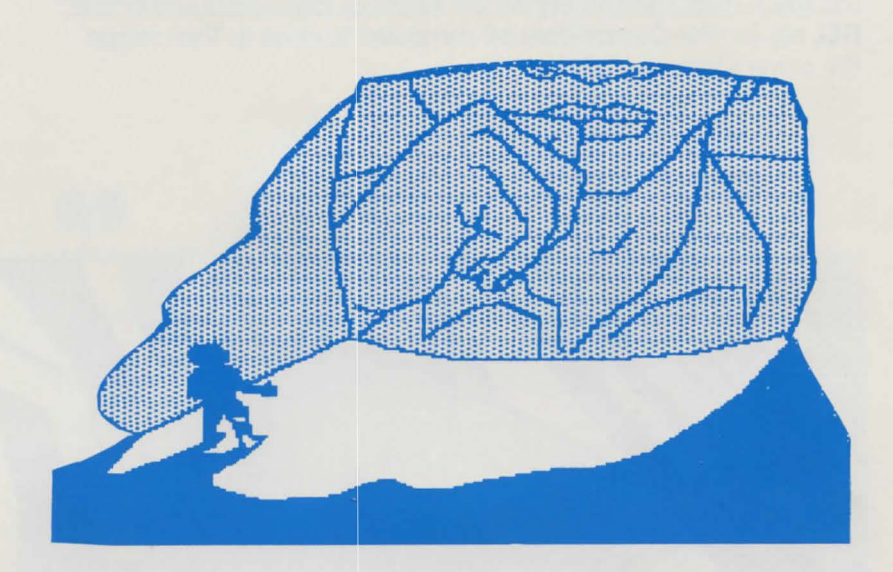

## **ADVENTURES IN THE MICROZONE TM**

You've lived your whole life in the big time. But now you're going to the Microzone, a place where people and objects are small really small. At first you may have fun exploring. When your own cat starts making eyes at you, though, you know it's time to get big again - fast - before your cat laps you up for breakfast!

Getting big again is no small task. So prepare yourself. When the screen starts getting wavy, you're going to have some big decisions to make.

## *NORTHWOODS ADVENTURE*

Your vacation in the Northwoods may not be relaxing, but it'll sure be a trip to remember. Hungry brown bears, deadly quicksand, and other perils demand that you stay on your toes every minute. You'll have many decisions to make as you journey through the Northwoods. Your decisions will lead to surprising plot twists, and to many different endings. Be adventuresome  $-$  if you dare!

A true adventurer never sets out on an expedition without some tools of the trade - and neither should you. You'll be asked to choose from several different objects. Each may help you escape some close calls, so choose wisely!

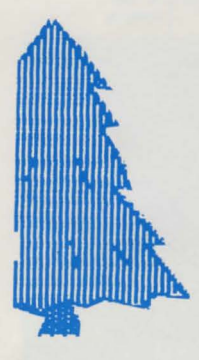

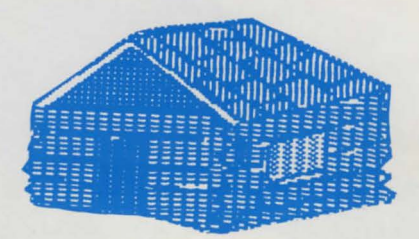

## **FUNSTUFF**

## **Flowcharting**

Flowcharts are tools used by software designers and developers to help them plan their work.

Study the three types of symbols used in flowcharts. When you understand how they work, try to flowchart parts of Northwoods Adventure and Adventures in the Microzone.™ You may want to use flowcharts to plan your own branching adventure stories. Here's an example of how one might start:

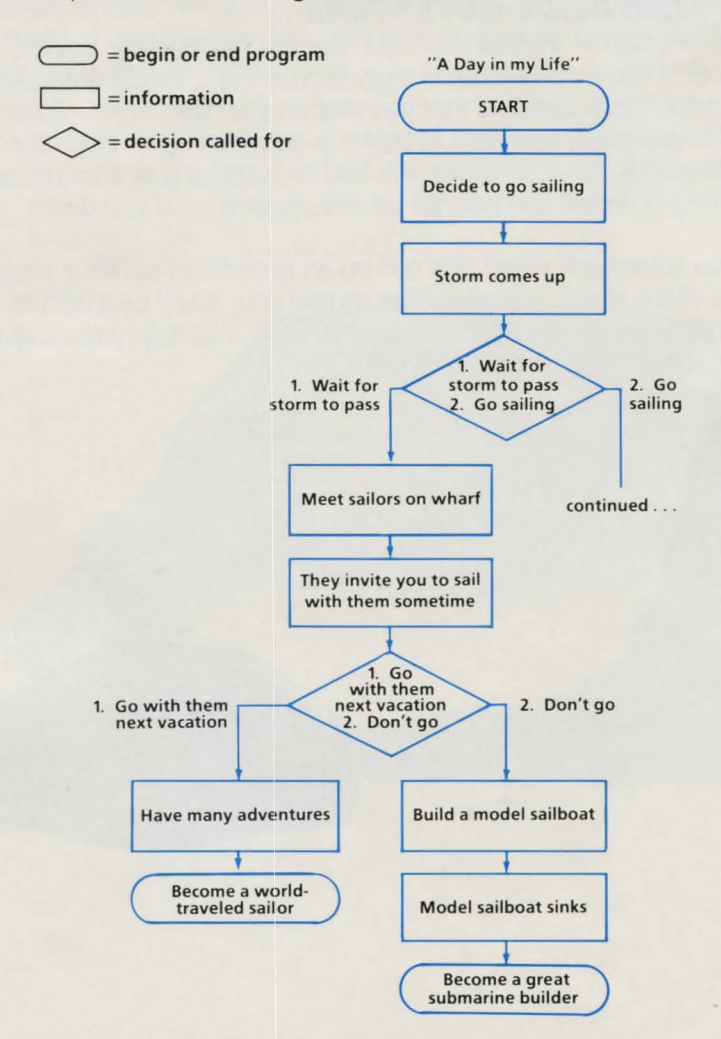

## **MORE ADVENTURES . . .**

Once you know how to flowchart, you can create new paths for Adventures in the Microzone ™ and Northwoods Adventure.

What other obstacles might a two-inch tall person run into in his or her own house? If you think Yonkers the cat was scary, once you've entered the Microzone, take another look at those goldfish.

There are lots of other creatures lurking about in the Northwoods. Put them into your new paths. Add new objects to take with you — a flashlight might come in handy if you're stuck out in the woods at night.

When you've made up your own stories, let your friends and family read them. This time, their decisions will tell your tale.

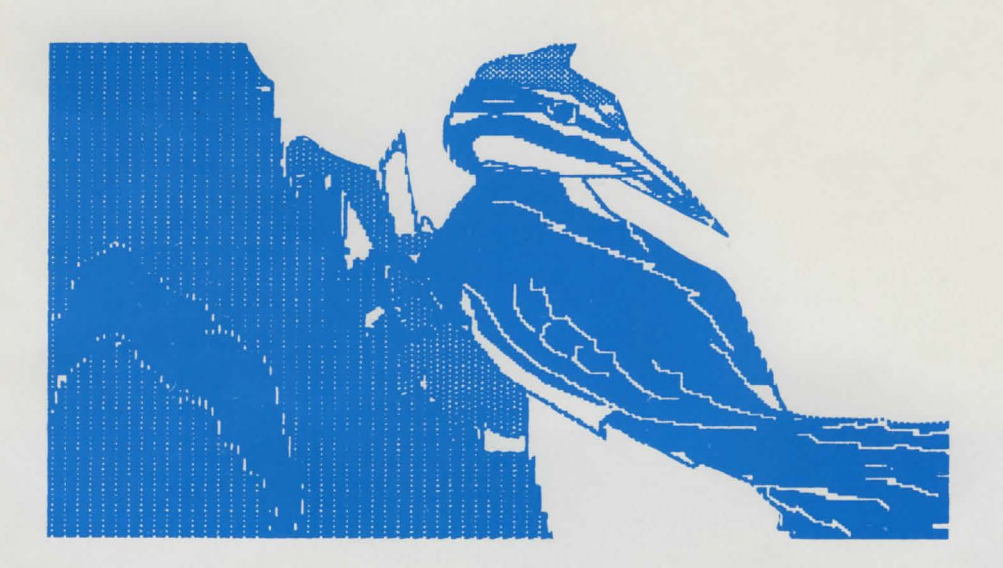

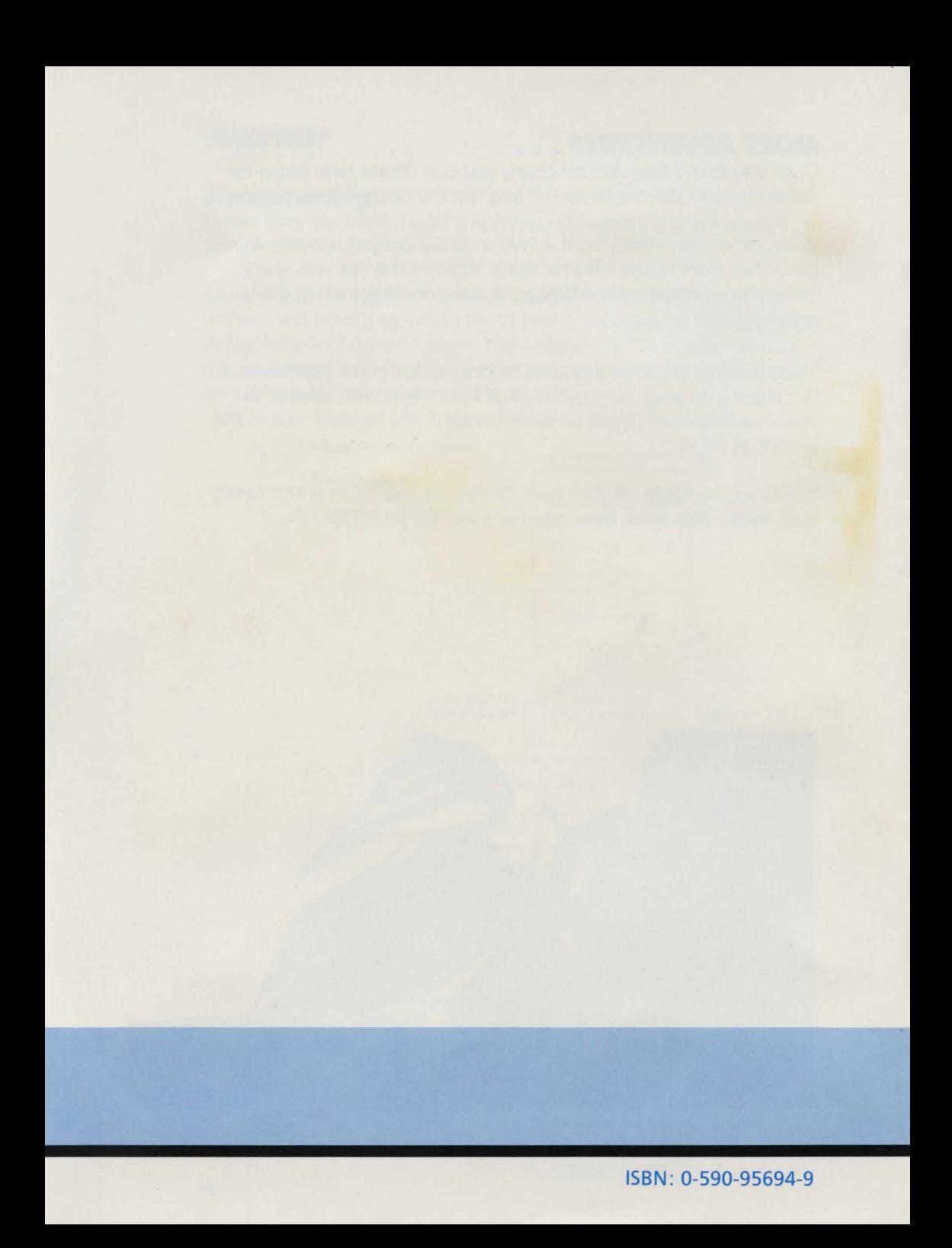